# **WordPress Components Library**

How the @wordpress/components package can help you build better wp-admin interfaces.

### **About me**

- Waldviertel / Lower Austria
- Web- and WordPress developer / freelancer
- Build sites and custom plugins
- Open source
- Like to build things the WP way
- Bring in ideas from other CMS/frameworks

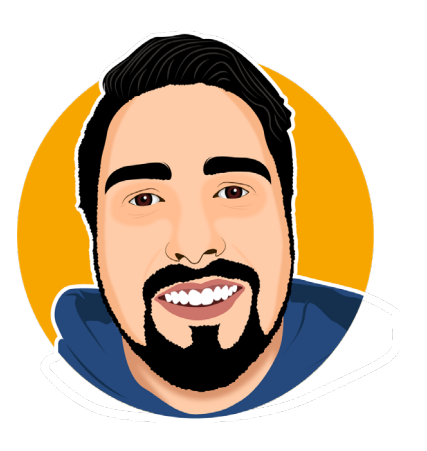

### **Who has…**

- … built custom blocks?
- ... worked with React in the editor?
- … worked with React in the wp-admin?

### **What to expect from this talk**

- How to build **modern admin interfaces**
- **Tools** WordPress provides you for that
- Which **component libraries** exist
- **Why** you should use them
- **No live code**
- Links to code, **examples** and **sources**

# **How we built admin pages in the past**

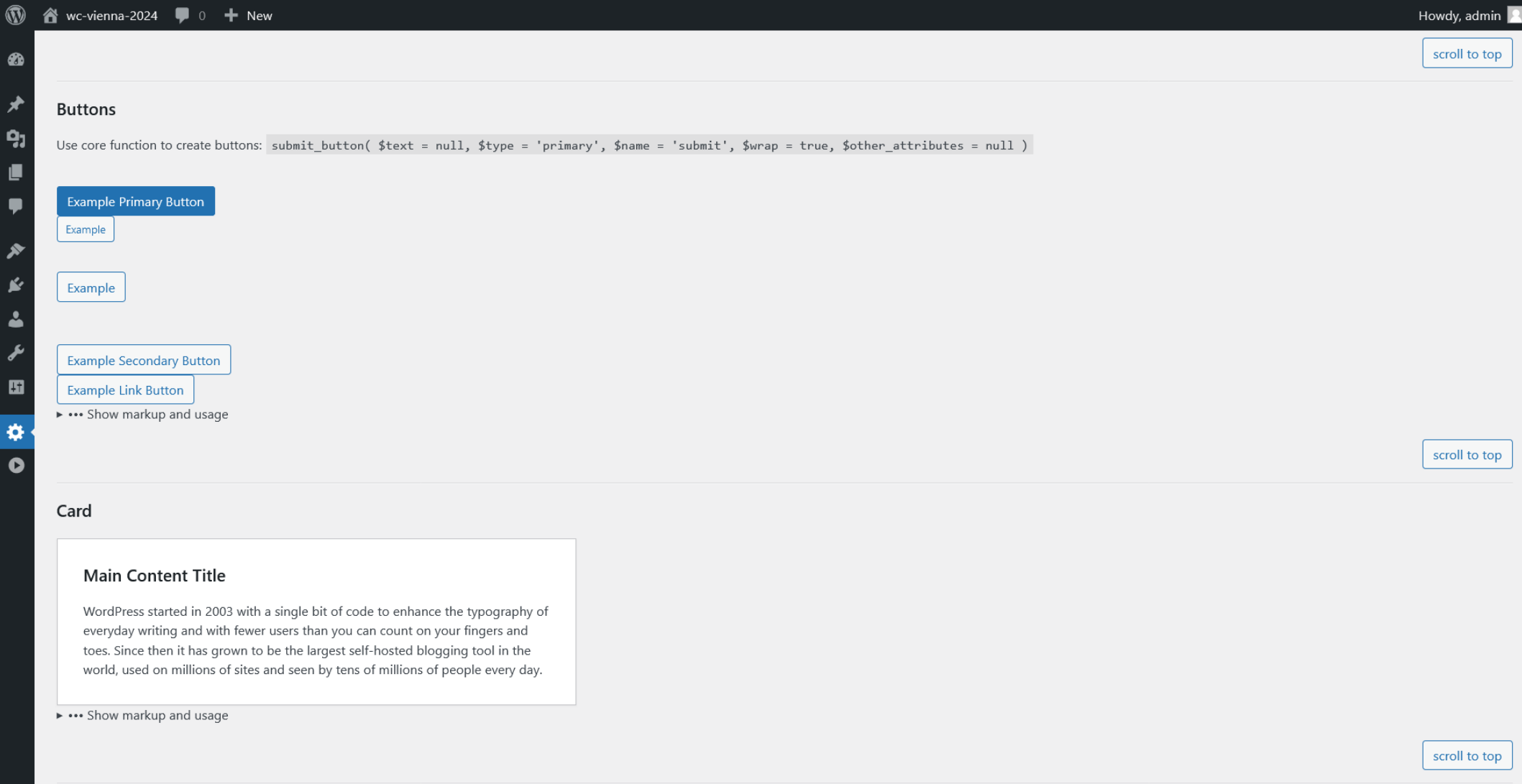

Source: https://github.com/bueltge/WordPress-Admin-Style

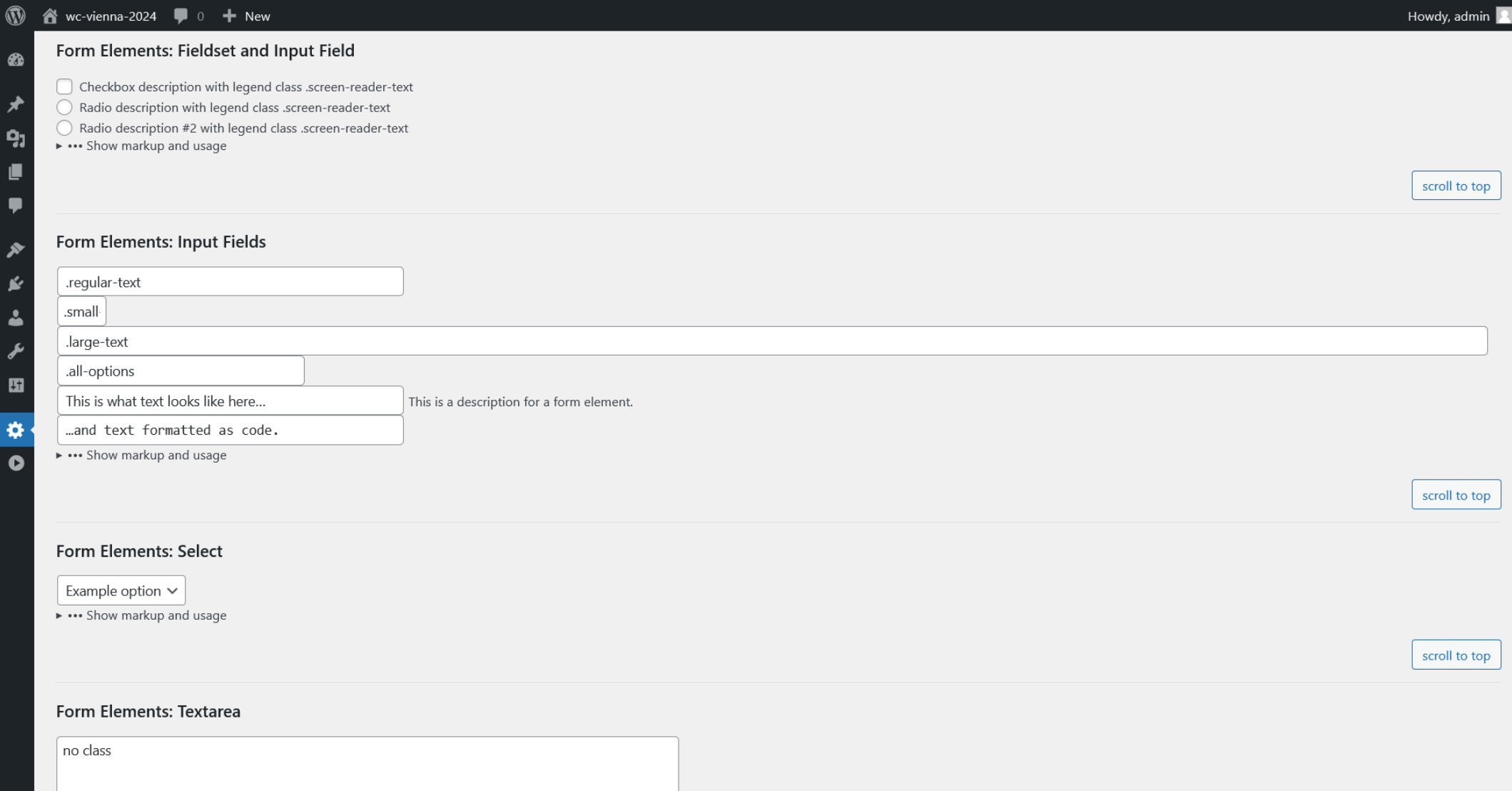

Source: https://github.com/bueltge/WordPress-Admin-Style

## **How we built admin pages in the past**

- Custom HTML + PHP + CSS + JS
- Reinventing concepts & components
- Repetitive code
- Build custom framework
- Freedom in building interfaces

## **How we built admin pages in the past**

- Different UIs + UX
- Looked like separate "apps"
- Clashing styles
- A11y

# **The WordPress component library**

## **The WordPress component library**

- Gutenberg: React + modern JS in Core
- Component libraries are common
- Core provides components
- Core uses same components
- Library is actively maintained
- New components, bug fixes, optimizations, a11y
- You always get updates

## **Example Components**

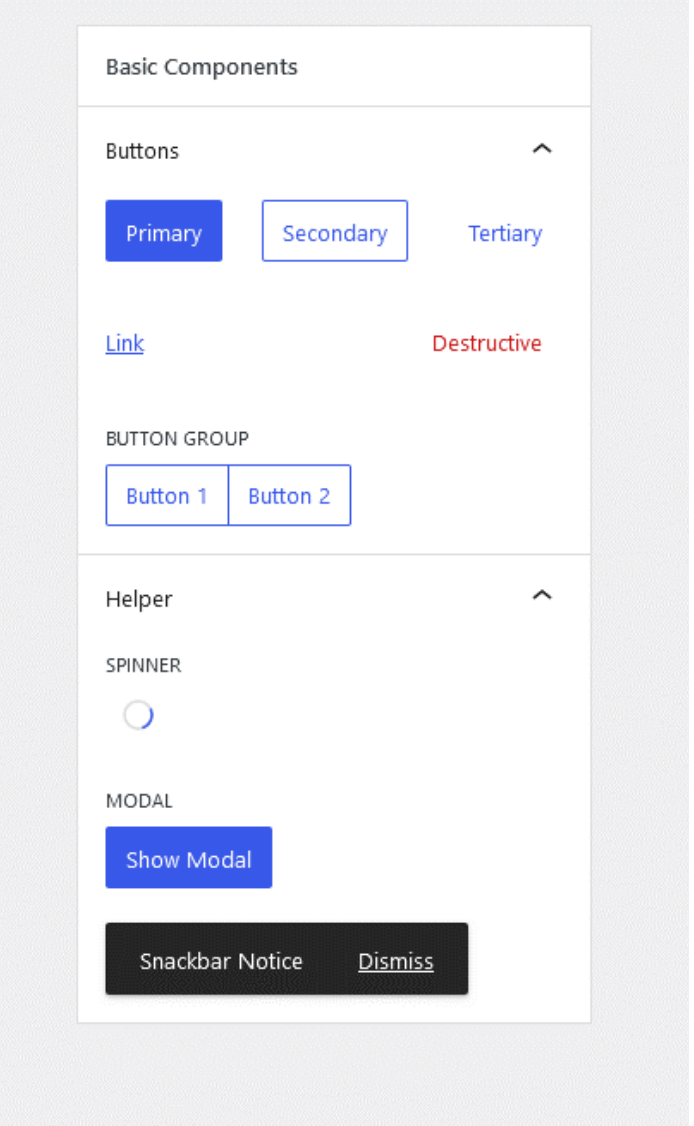

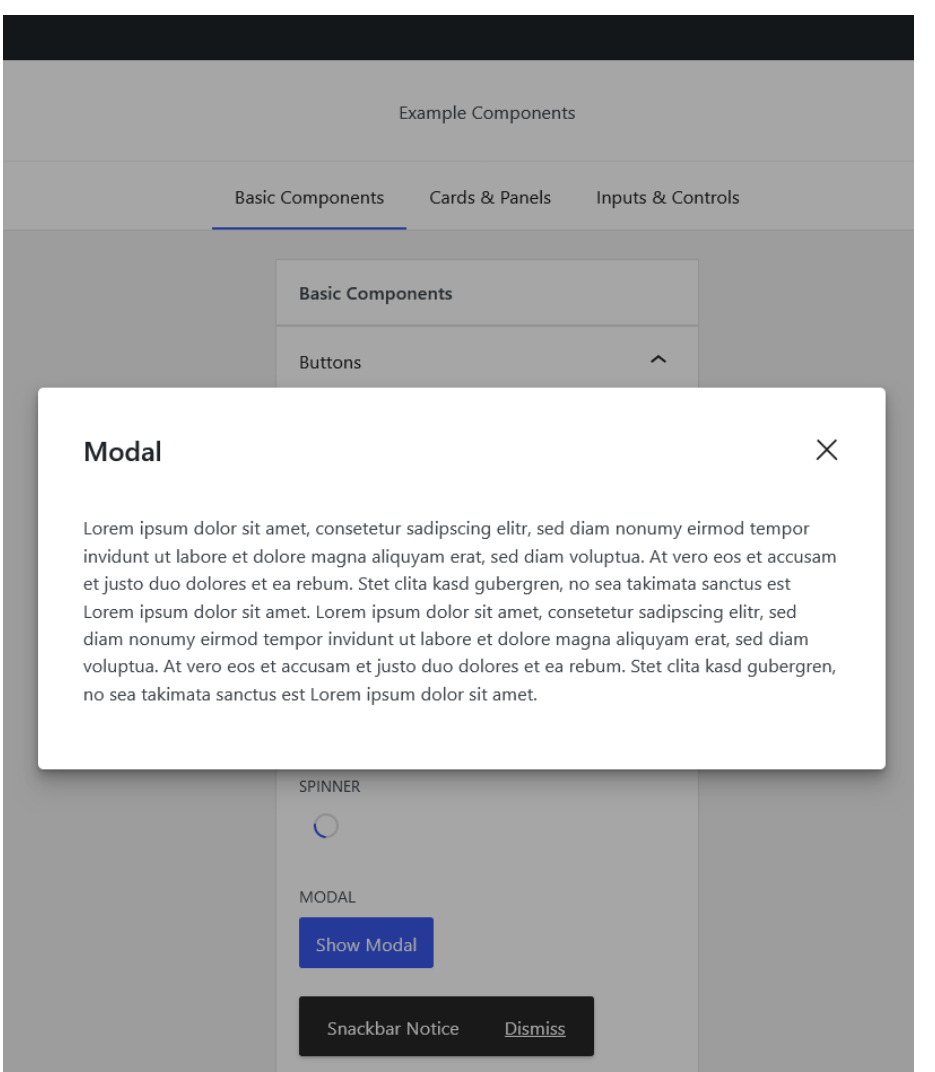

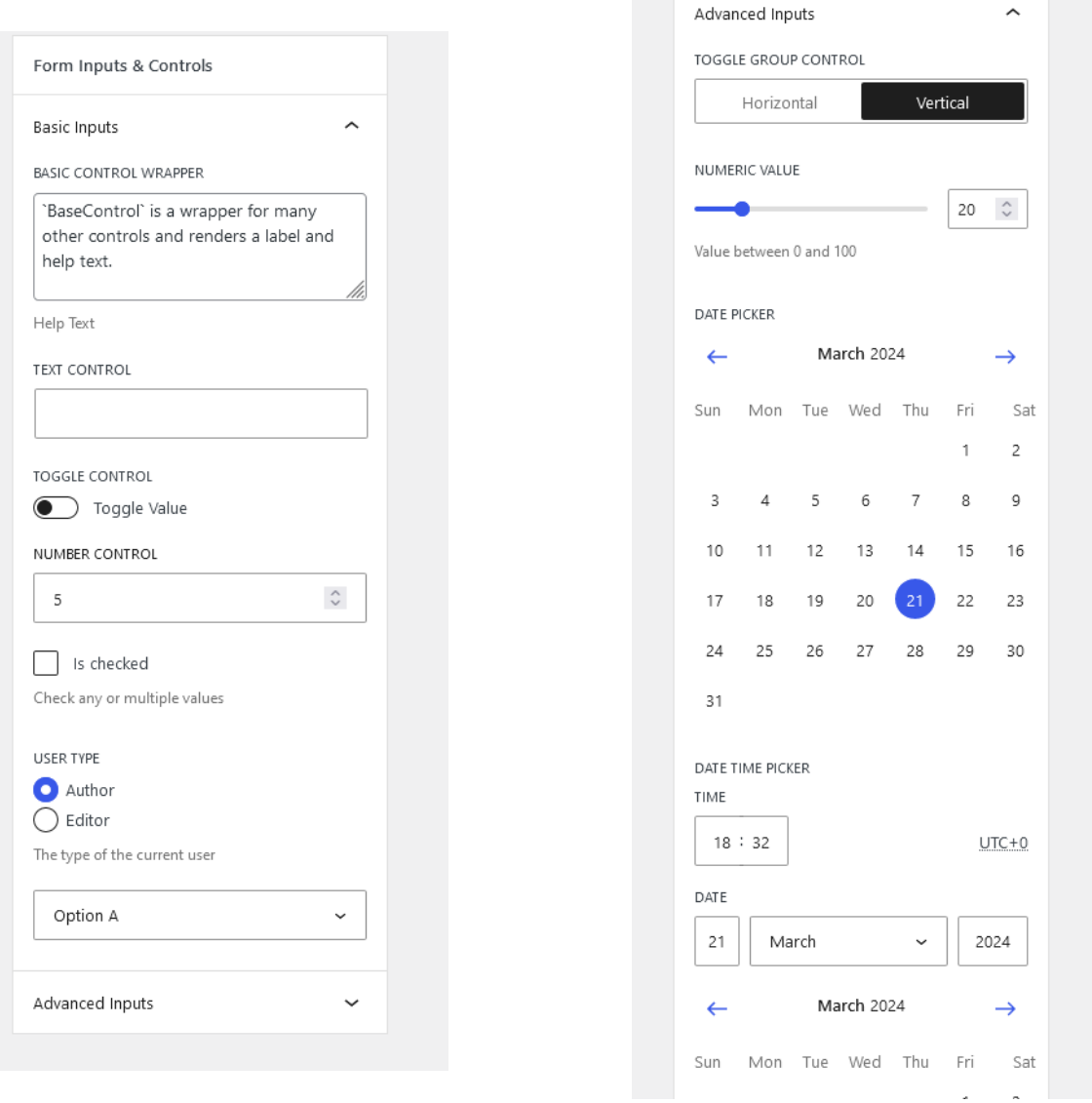

Example Components

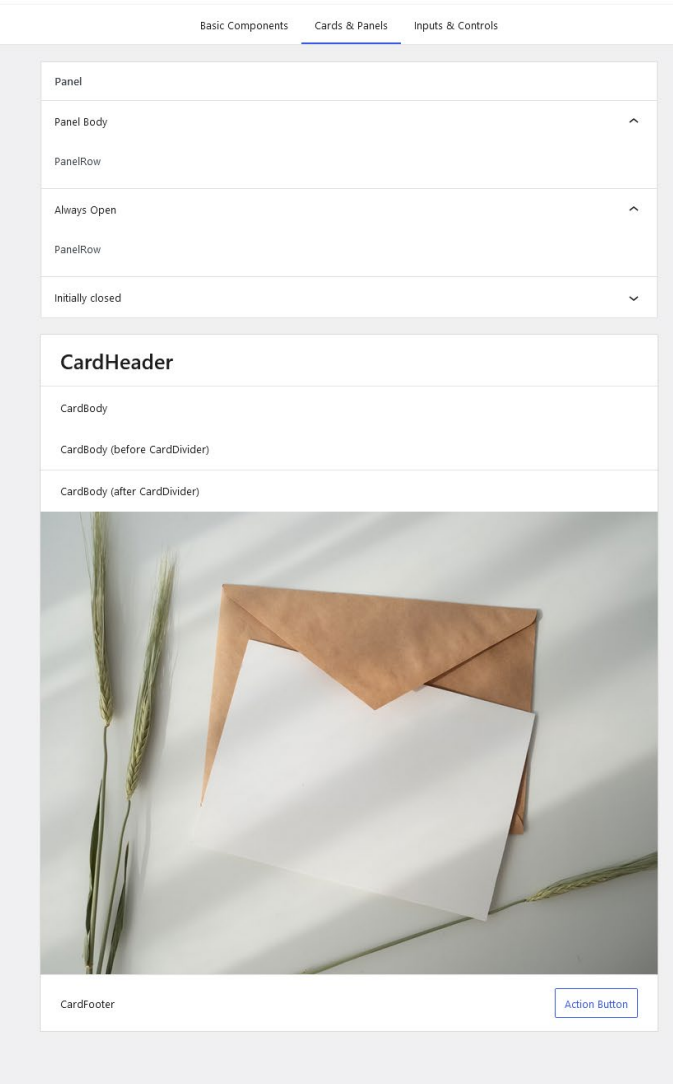

## **How to use the package**

## **How to use the package**

- npm package (npm install)
- Build-process required
- @wordpress/scripts = easiest build process
- Package is shipped in core + exported to window.wp
- Think about supported versions

## **Documentation**

### **Documentation**

- [Block Editor Handbook](https://developer.wordpress.org/block-editor/reference-guides/components/)
- Reference of all components including properties
- Design guidelines (dos/don'ts)
- Storybook
- Documentation is a WIP
- Blog posts
- Call2Action: Contribute docs

# **Data handling**

The @wordpress/data package

## **Data handling**

- Blocks: Attributes
- Redux store
- Get posts/terms/settings
- Register meta/fields/settings on server
- REST API abstraction
- Build your own stores & REST API endpoints

# **Why should you use it?**

## **Why should you use it?**

- Faster development reuse code
- Modern editing experience
- Built & maintained by WordPress community
- Tested on many sites
- Performance and a11y are being refined
- Benefit from all updates
- Consistent UI across core and plugins + themes
- Similar UX = easier to use

## **Example #1: Blocks / Editor**

 $\Box$ Save draft  $\Box$ Publish

Page

Visibility

applies.

**FROM** 

TO

 $\bullet$ 

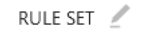

-÷ Hide the block if  $\times$ Block Post Metadata  $\sim$  $+$ Enter Meta Key (Name)... DATE & TIME (i) Show the block if at least one schedule Has any value  $\sim$  $\circledcirc$   $\Box$  : SCHEDULE Add rule Show the block in Hide when rules apply Now SCREEN SIZE (i)  $\times$ Apr 11, 2024 12:00 am  $\bullet$ Hide on desktop Hide when schedules apply Hide on tablet Hide on mobile  $+$ METADATA (i) Hide the block if at least one rule set applies. USER ROLE (i) Rules targeting user metadata will fail if the current user is not logged in. Public  $\sim$ ÷ Block is visible to everyone. Hide the block if Post Metadata  $\searrow$ 

title  $\oplus$ ÷

Lorem ipsum dolor sit amet, consetetur sadipscing elitr, sed diam nonumy eirmod tempor invidunt ut labore et dolore magna aliquyam erat, sed diam voluptua. At vero eos et accusam et justo duo dolores et ea rebum. Stet clita kasd gubergren, no sea takimata sanctus est Lorem ipsum dolor sit amet. Lorem ipsum dolor sit amet, consetetur sadipscing elitr, sed diam nonumy eirmod tempor invidunt ut labore et dolore magna aliquyam erat, sed diam voluptua. At vero eos et accusam et justo duo dolores et ea rebum. Stet clita kasd gubergren, no sea takimata sanctus est Lorem ipsum dolor sit amet.

Enter Meta Key (Name)... Has any value

RULE SET  $\mathbb{Z}$ 

https://github.com/ndiego/block-visibility

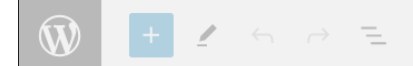

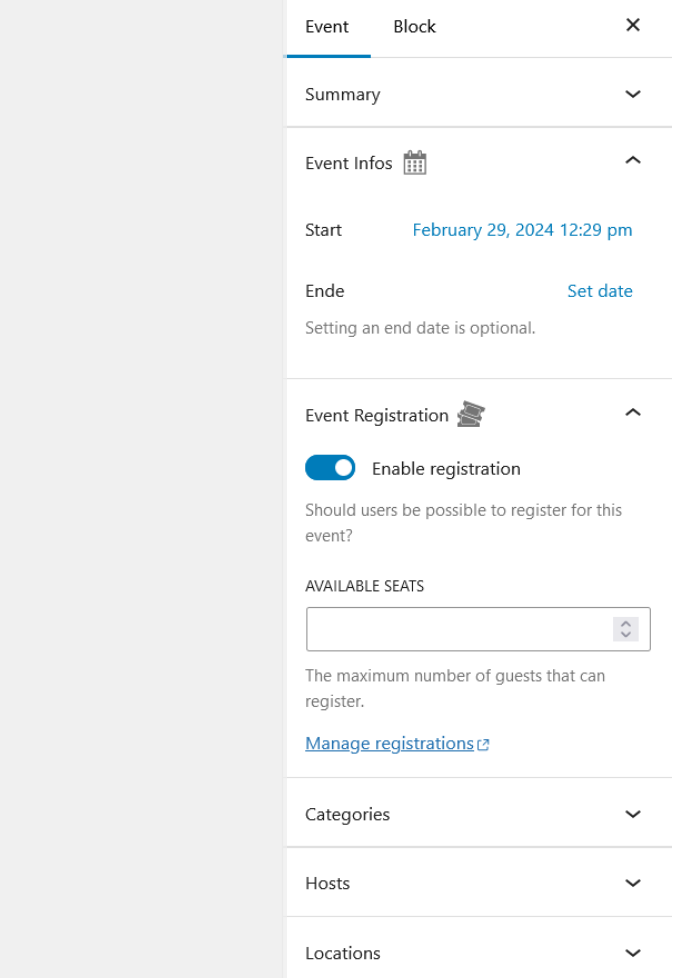

Event

Source: Custom Plugin

 $\Box$ 

Testveranstaltung 2

February 29, 2024 12:29 pm

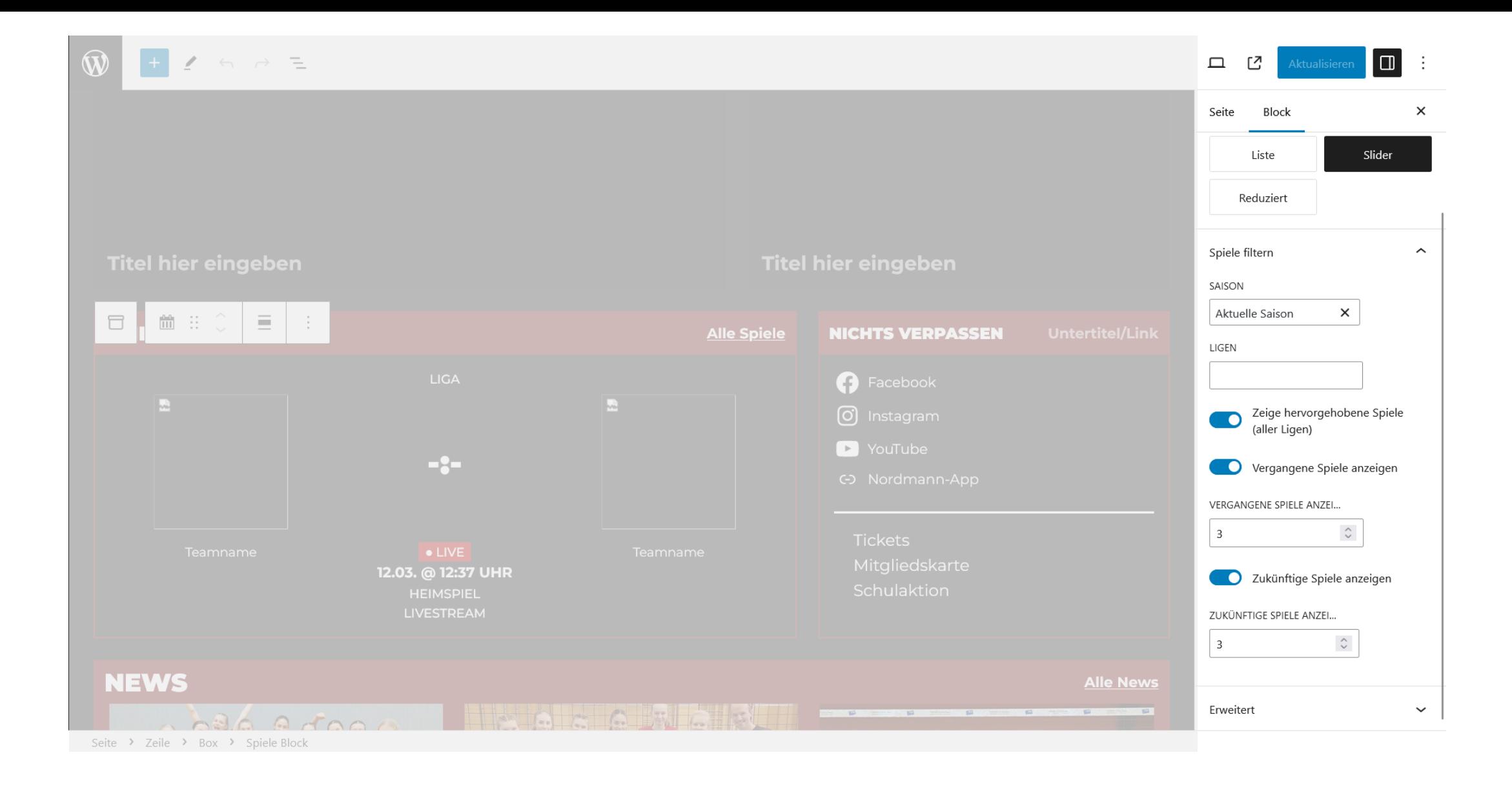

Source: Custom Plugin

## **Example #2: Admin Page**

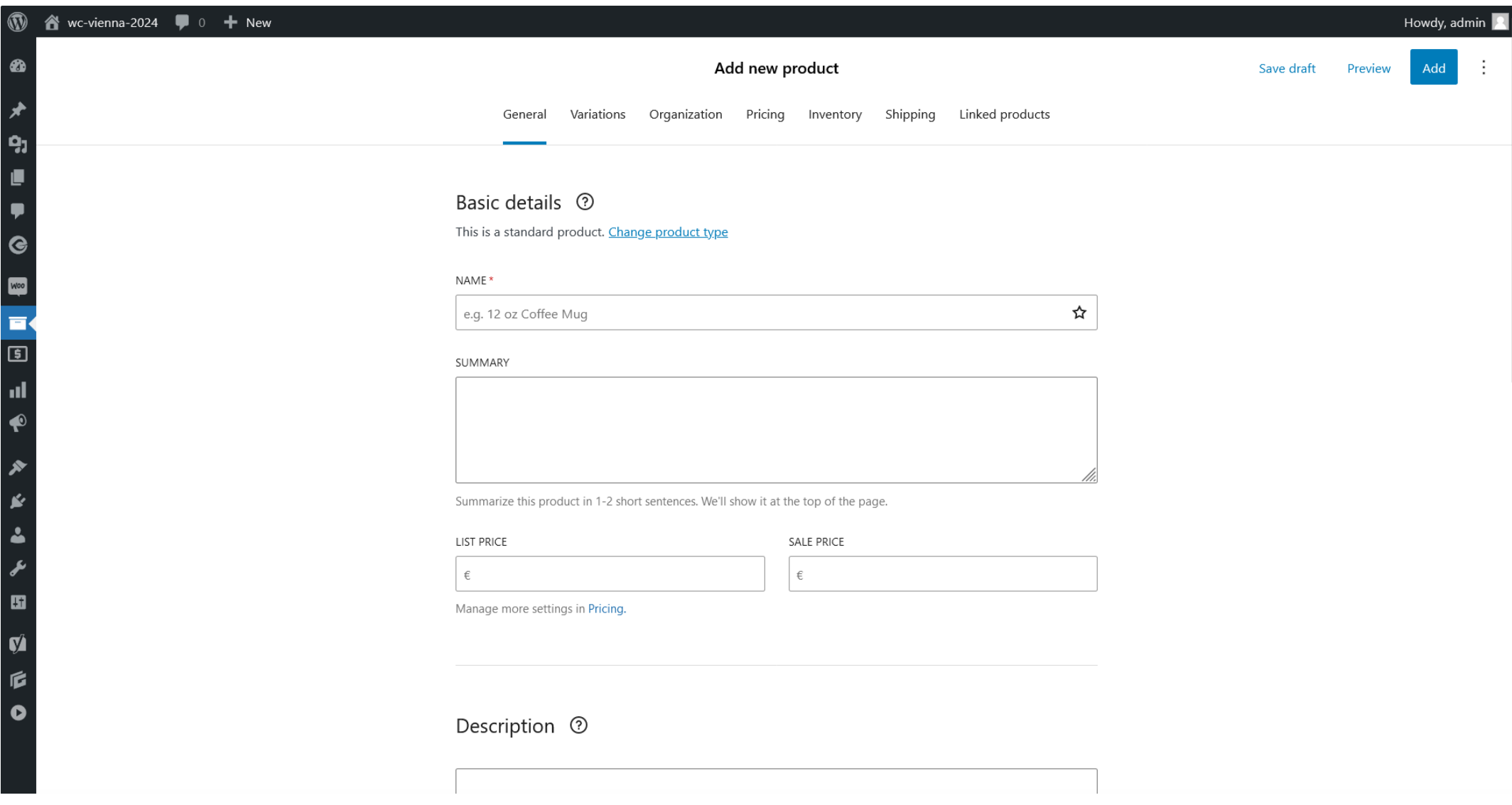

https://github.com/woocommerce/woocommerce

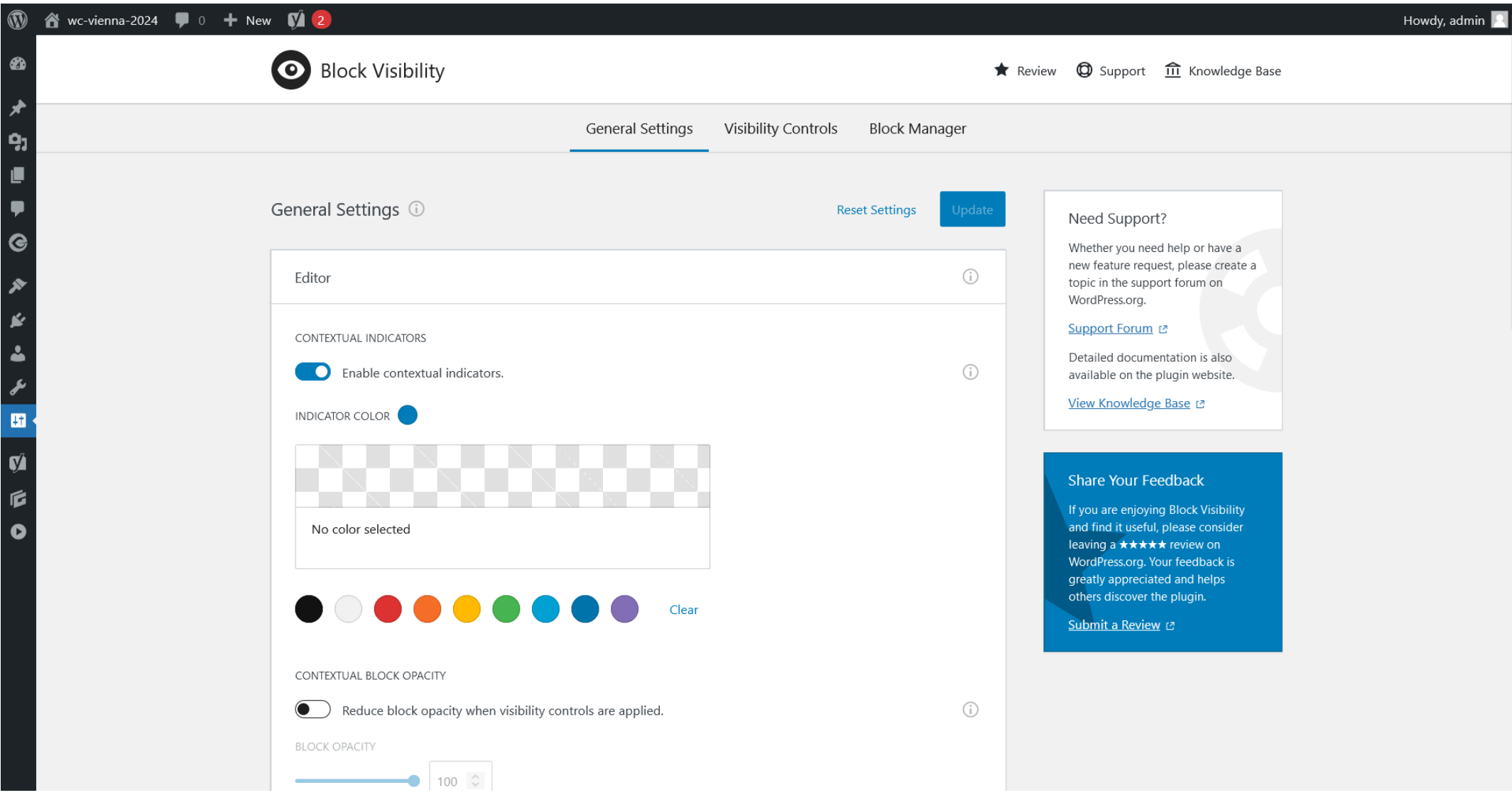

https://github.com/ndiego/block-visibility

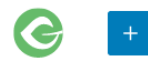

 $\equiv$ 

 $\epsilon$ 

l a l  $\vdots$ 

Publish

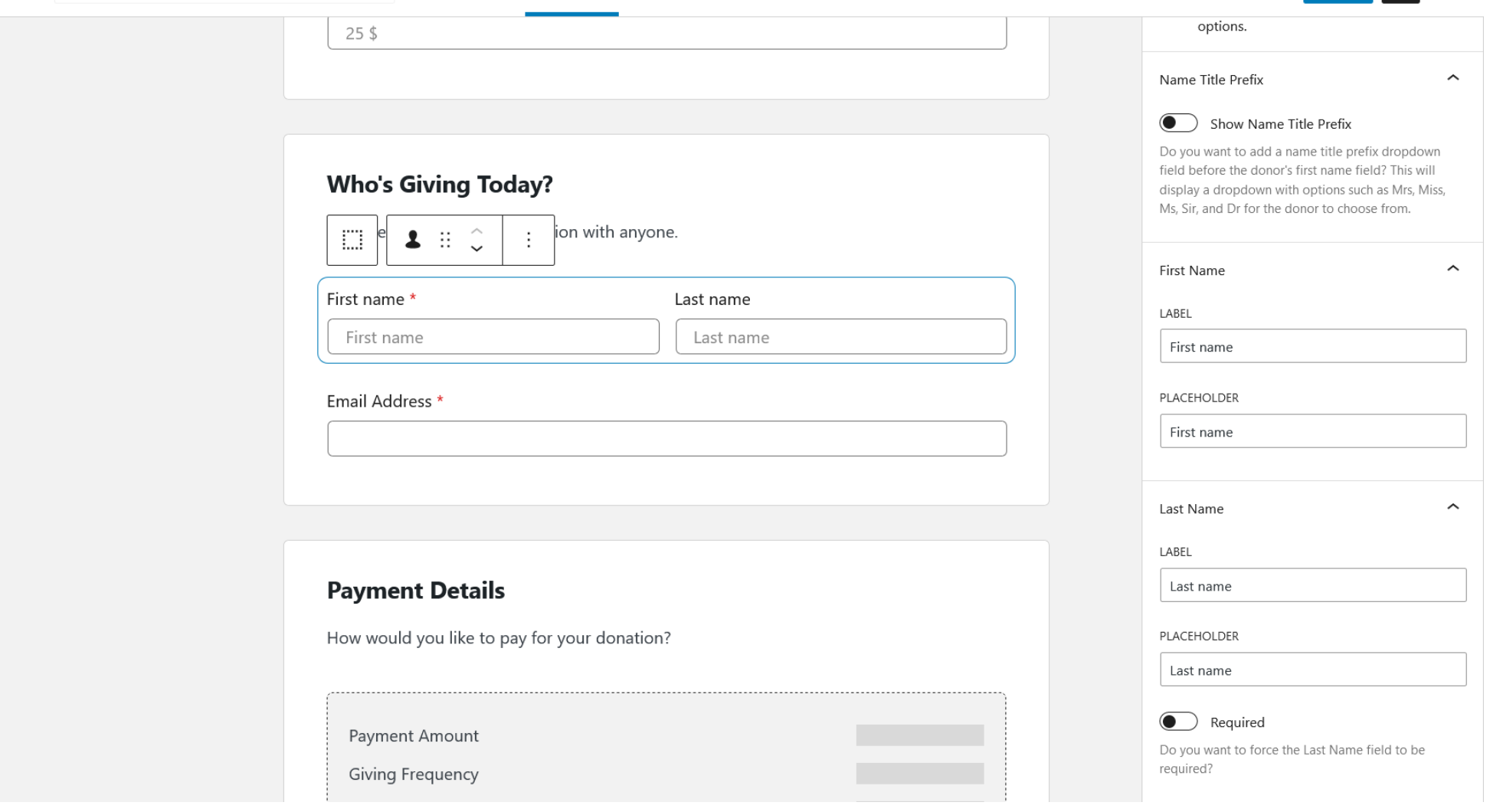

https://github.com/impress-org/givewp

#### **Ollie Theme Setup**

Welcome to the Ollie setup wizard! We'll help you get your site up and running in just a few minutes. **Theme Setup** 

with the setup wizard.

Let's get you up and running quicker

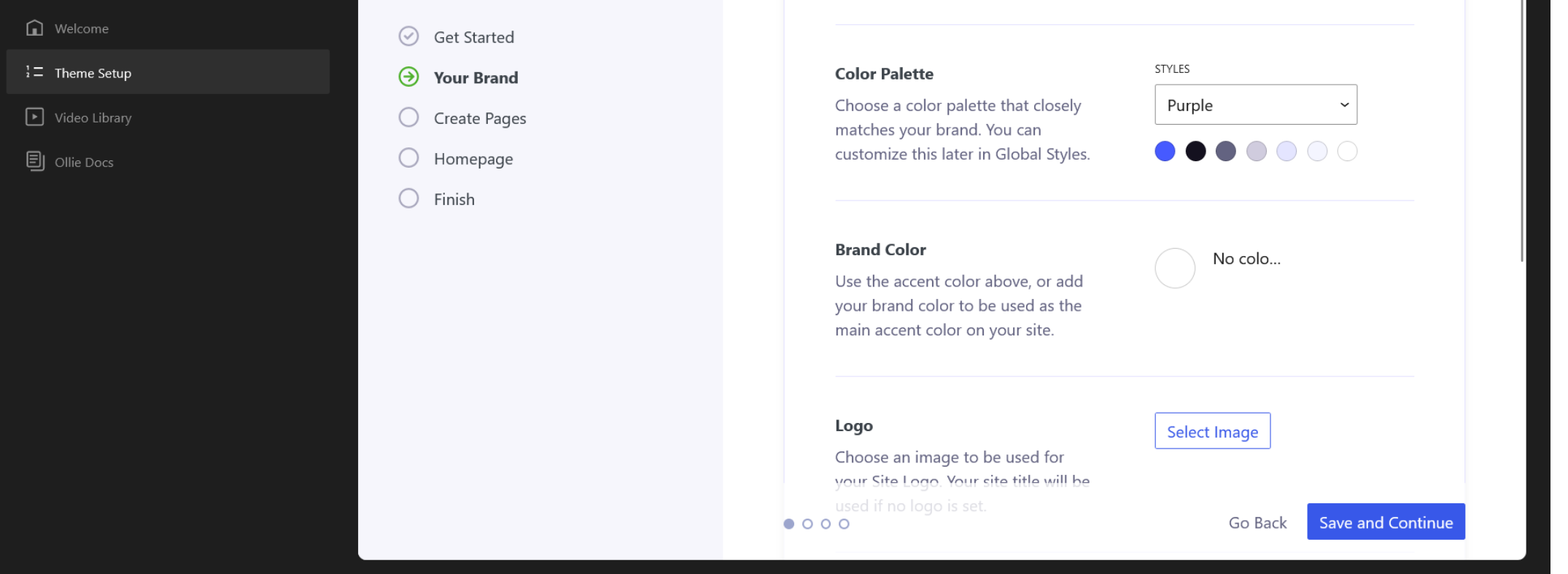

**Your Brand** 

First, let's choose a color palette for your site and

then add some branding. All settings are optional!

https://github.com/OllieWP/ollie-dash

## **Conclusion**

## **Questions?**

Let's talk fabiantodt.at fosstodon.org/@fabiantodt

## **Sources & further reading**

## **Sources & further reading**

- Storybook: <https://wordpress.github.io/gutenberg>
- Developer Blog:<https://developer.wordpress.org/news/>
- Component Reference: [https://developer.wordpress.org/block](https://developer.wordpress.org/block-editor/reference-guides/components/)[editor/reference-guides/components/](https://developer.wordpress.org/block-editor/reference-guides/components/)
- Ryan Welcher: <https://www.youtube.com/c/RyanWelcherCodes>
- [https://danielpost.com/part-1-creating-a-wordpress-options-page](https://danielpost.com/part-1-creating-a-wordpress-options-page-using-react-and-gutenberg/)[using-react-and-gutenberg/](https://danielpost.com/part-1-creating-a-wordpress-options-page-using-react-and-gutenberg/)
- <https://fabiantodt.at/blog/category/wp-admin-components/>

## **More component libraries**

## **10up Block Components**

- Image upload and media toolbar
- Content picker
- Post data components
- Icon picker
- useTaxonomy / usePost Hooks
- Based on core components uses core style

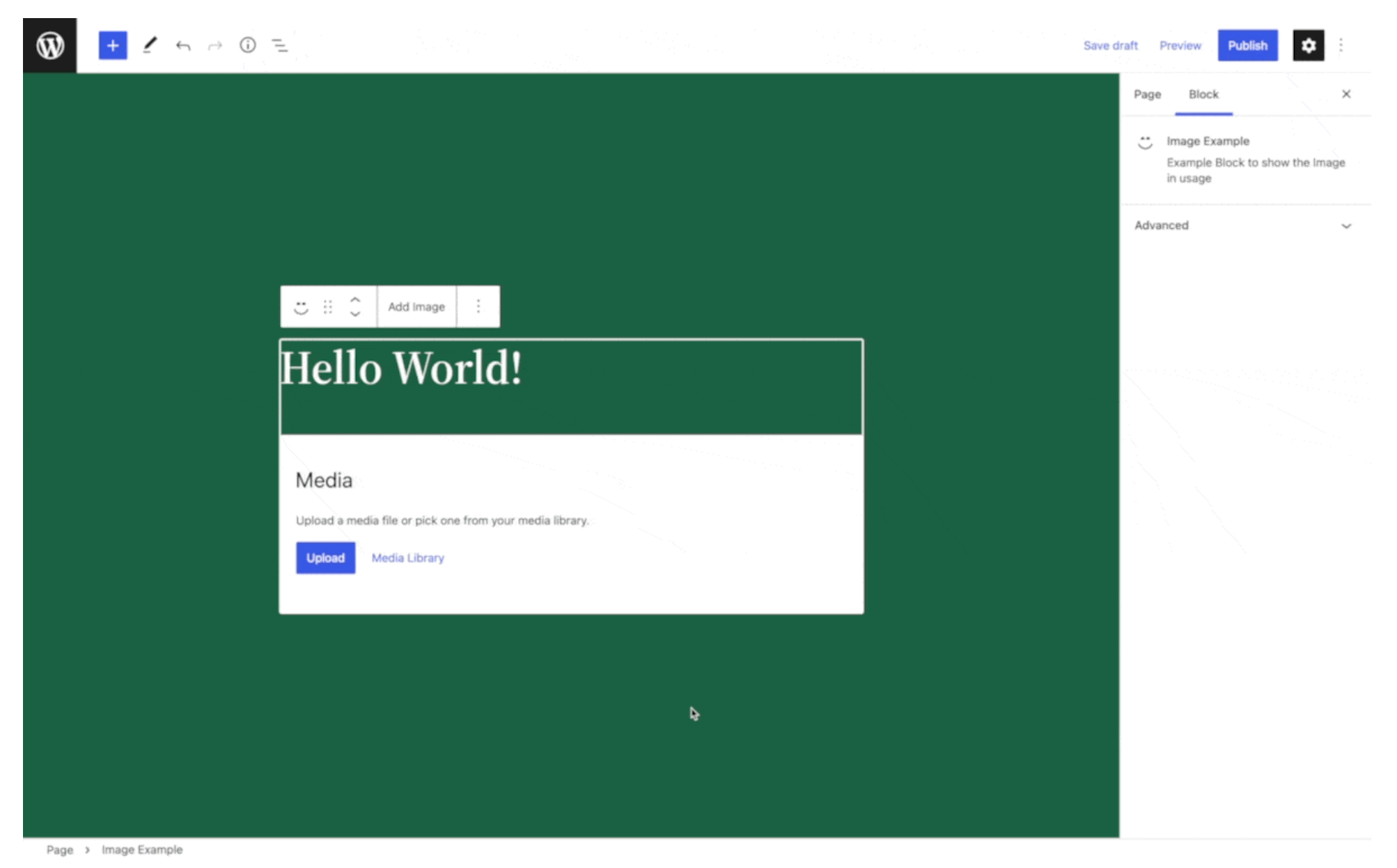

Source: https://github.com/10up/block-components/

#### **Content Picker**

Use the text field to search for a post

 $\blacktriangleright$ 

**SELECT A POST OR PAGE** 

 $\mathsf{Q}% _{T}$ 

Source: https://github.com/10up/block-components/

## **Goodenberg**

- Single components (e.g. RecordSelect)
- Admin page components (e.g. Layout)
- Hooks & helpers (useApiFetch)
- Still in early development

#### **Single Record Components**

#### **SELECT A POST**

SELECT A CATEGORY

Source: https://github.com/goodwp/goodenberg

 $\times$ 

 $\times$ 

#### $\circledR$

#### WordCamp Vienna 2024

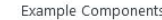

Basic Components Cards & Panels Inputs & Controls

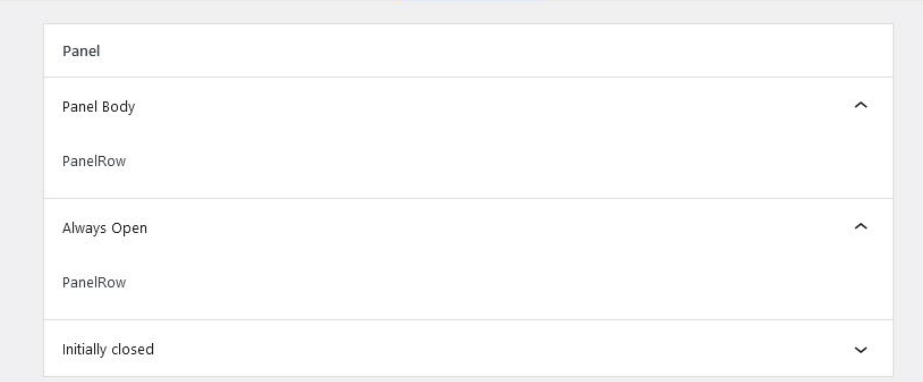

#### CardHeader

CardBody

CardBody (before CardDivider)

CardBody (after CardDivider)

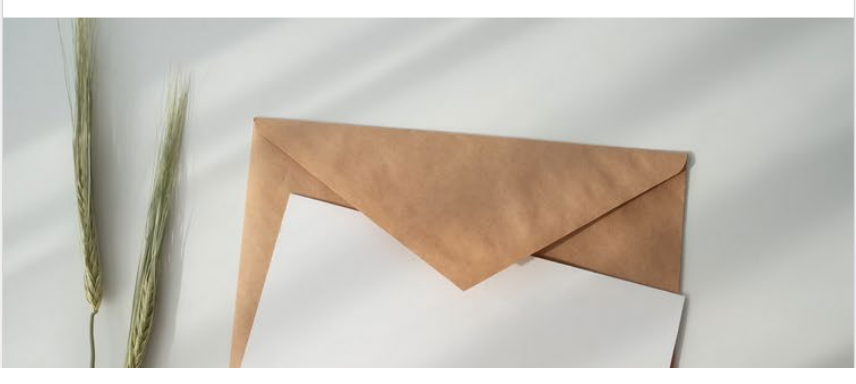

Source: https://github.com/goodwp/goodenberg

 $\bullet$ 

 $\mathscr{E}$ 

## **Yoast UI Library**

- For Yoast extenders / developers
- Yoast based styling (spacing, borders, colors)
- Single elements + components

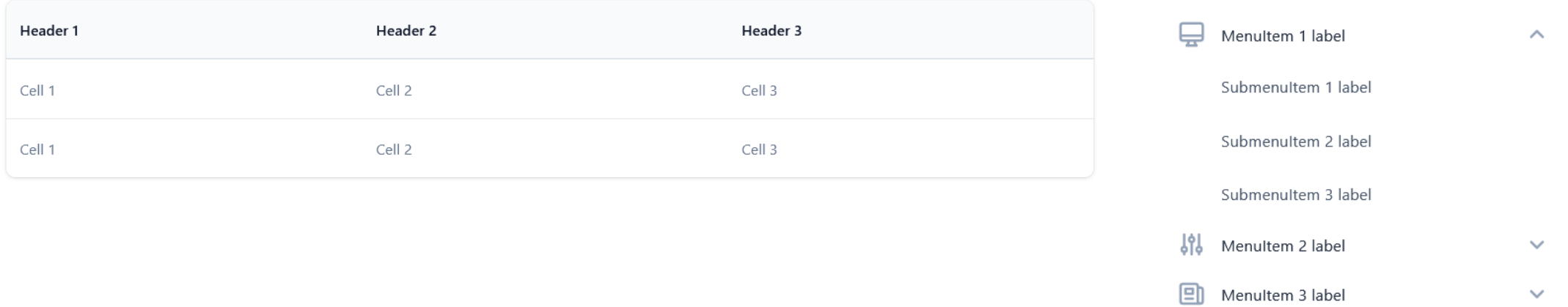

Source: https://ui-library.yoast.com

### **WooCommerce Admin**

- For WooCommerce extenders / developers
- Woo based styling (spacing, borders, colors)
- Used in new product editing experience
- Block checkout
- Data stores and selectors

### **More component libraries**

- 10up Block Components: [https://github.com/10up/block](https://github.com/10up/block-components)[components](https://github.com/10up/block-components)
- Yoast: <https://ui-library.yoast.com/>
- WooCommerce: [https://woocommerce.github.io/woocommerce](https://woocommerce.github.io/woocommerce-admin/#/components/)[admin/#/components/](https://woocommerce.github.io/woocommerce-admin/#/components/)
- Goodenberg: <https://github.com/goodwp/goodenberg>